## Connect the power adapter and 1 press the power button

Ligar o adaptador de alimentação e premir o botão de energia Conectați adaptorul de alimentare și apăsați pe butonul de alimentare Priključite napajalnik in pritisnite gumb za vklop/izklop Güç adaptörünü takıp güç düğmesine basın

# $\triangle$ \_\_\_  $\left(\widehat{\text{Delta}}\right)$

Guia de iniciação rápida Priročnik za hitri zagon Hızlı Başlangıç Kılavuzu

#### Product support and manuals

Suporte de produtos e manuais Manuale și asistență pentru produse Podpora in navodila za izdelek Ürün desteği ve kılavuzlar

dell.com/support dell.com/support/manuals dell.com/support/windows dell.com/support/linux

Contact Dell

Contactar a Dell | Contactați Dell Stik z družbo Dell | Dell'e başvurun dell.com/contactdell

Regulatory and safety

Regulamentos e segurança | Reglementări și siguranță Zakonski predpisi in varnost | Mevzuat ve güvenlik

dell.com/regulatory\_compliance

#### Regulatory model

Modelo regulamentar | Model de reglementare Regulativna model | Yasal model numarası

#### **NOTE:** If you are connecting to a secured wireless network, enter the password for the wireless network access when prompted.

P51F

Regulatory type

Tipo regulamentar | Tip de reglementare

Regulativna vrsta | Yasal tür

P51F005

#### Computer model

Modelo do computador | Modelul computerului Model računalnika | Bilgisayar modeli

Inspiron 15-5552

- **NOTA:** Se estiver a estabelecer ligação a uma rede sem fios protegida, quando for solicitado, digite a palavra-passe de acesso à rede sem fios.
- NOTĂ: Dacă vă conectați la o rețea wireless securizată, introduceți parola pentru acces la rețeaua wireless când vi se solicită.
- OPOMBA: Če se povezujete v zaščiteno brezžično omrežje, ob pozivu vnesite geslo za dostop do brezžičnega omrežja.
- NOT: Güvenli bir kablosuz ağa bağlanıyorsanız, sorulduğunda kablosuz ağ erişimi parolasını girin.

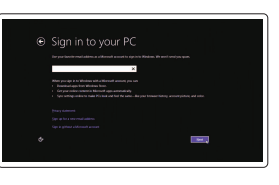

© 2015 Dell Inc. © 2015 Microsoft Corporation. © 2015 Canonical Ltd.

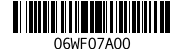

## 2 Finish operating system setup

Finalizar a configuração do sistema operativo Finalizați configurarea sistemului de operare Končajte namestitev operacijskega sistema İşletim sistemi kurulumunu tamamlayın

#### Windows

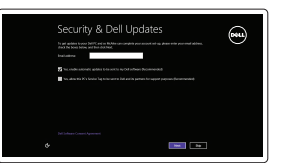

#### Enable security and updates

Aprenda como utilizar o Windows | Aflati cum se utilizează Windows Naučite se uporabljati Windows | Windows'un nasıl kullanıldığını öğrenin

Activar funcionalidades de segurança e actualizações Activați securitatea și actualizările Omogočite varnost in posodobitve Güvenlik ve güncelleştirmeleri etkinleştirin

#### Connect to your network

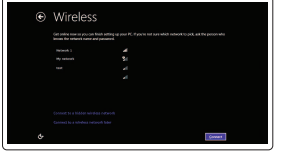

Estabelecer ligação à rede Conectați-vă la rețea Povežite računalnik z omrežjem Ağınıza bağlanın

and Recovery Criar cópia de segurança, recuperação, reparação ou restauração do computador

#### Sign in to your Microsoft account or create a local account

Iniciar sessão numa conta Microsoft ou criar uma conta local

Conectați-vă la contul Microsoft sau creați un cont local

Vpišite se v račun Microsoft ali ustvarite lokalni račun

Microsoft hesabınıza oturum açın veya yerel bir hesap oluşturun

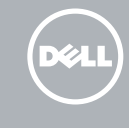

#### Ubuntu

#### Follow the instructions on the screen to finish setup.

Siga as instruções apresentadas no ecrã para concluir a configuração. Urmaţi instrucţiunile de pe ecran pentru a finaliza configurarea. Sledite navodilom na zaslonu in zaključite namestitev. Kurulumu tamamlamak için ekrandaki talimatları izleyin.

#### Learn how to use Windows

## Help and Tips

Ajuda e sugestões | Ajutor și sfaturi Pomoč in nasveti | Yardım ve İpuçları

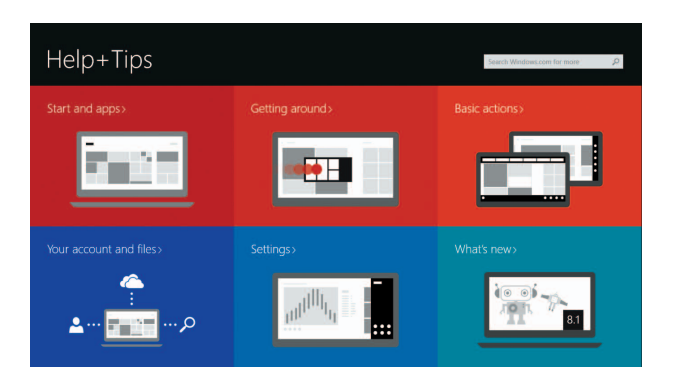

## Locate your Dell apps in Windows

Localize as aplicações Dell no Windows Găsiți aplicațiile Dell în sistemul de operare Windows Poiščite svoje programe Dell v sistemu Windows Dell uygulamalarınızı Windows'ta bulun

#### SupportAssist Check and update your computer

Verificar e actualizar o computador Verificați și actualizați computerul Preverite in posodobite svoj računalnik Bilgisayarınızı kontrol edin ve güncellemeleri yapın

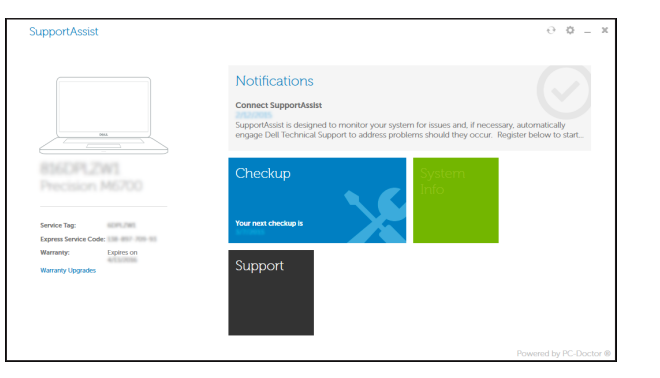

#### Register your computer

Registar o computador | Înregistrați-vă computerul Registrirajte svoj računalnik | Bilgisayarınızı kaydettirin

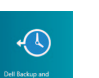

#### Dell Backup Backup, recover, repair, or restore your computer

Realizați backup, recuperați, reparați sau restaurați computerul Varnostno kopirajte, obnovite, popravite ali

ponastavite računalnik Bilgisayarınızda yedekleme, kurtarma, onarma veya geri yükleme yapın

## Quick Start Guide

# Inspiron 15 5000 Series

## Features

Funcionalidades | Caracteristici | Funkcije | Özellikler

#### 1. Mikrofon

- 2. Lučka stanja kamere
- 3. Kamera
- 4. Vrata za napajalnik
- 5. Vrata HDMI
- 6. Vrata USB 3.0
- 7. Bralnik predstavnostnih kartic
- 8. Lučka stanja napajanja in baterije/ lučka dejavnosti trdega diska
- 9. Območje za levi klik
- 10. Območje za desni klik

11. Vrata za slušalke 12. Vrata USB 2.0 (2)

#### 13. Optični pogon

#### 14. Reža za varnostni kabel

11. Mikrofonlu kulaklık bağlantı noktası 12. USB 2.0 bağlantı noktaları (2)

17. Yasal etiket (pil yuvasında)

- 15. Gumb za vklop/izklop
- 16. Baterija
- 17. Regulativna oznaka (v ležišču za baterijo)
- 18. Servisna oznaka
- 10. Área de clique com o botão direito
- 11. Porta de auscultadores
- 12. Portas USB 2.0 (2)
- 
- 14. Ranhura do cabo de segurança
- 15. Botão de alimentação
- 16. Bateria
- 17. Etiqueta de regulamentação (no compartimento da bateria)
- 18. Etiqueta de serviço
- 9. Area de clique com o botão esquerdo congo Trinco de desbloqueio da bateria

- 1. Mikrofon
- 2. Kamera durum ışığı
- 3. Kamera
- 4. Güç adaptörü bağlantı noktası
- 5. HDMI bağlantı noktası
- 6. USB 3.0 bağlantı noktası
- 7. Ortam kartı okuyucu
- 8. Güç ve pil durum ışığı/sabit sürücü 18. Servis Etiketi etkinlik ışığı
- 9. Sol tıklatma alanı
- 10. Sağ tıklatma alanı

13. Optik sürücü 14. Güvenlik kablosu yuvası 15. Güç düğmesi 16. Pil

#### 19. Zaklep za sprostitev baterije

19. Pil serbest bırakma mandalı

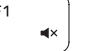

 $F2$ 

 $F3$ 

∫ F4

- 1. Microfone
- 2. Luz de estado da câmara
- 3. Câmara
- 4. Porta do adaptador de alimentação **13**. Unidade óptica
- 5. Porta HDMI
- 6. Porta USB 3.0
- 7. Leitor de cartões de memória
- 8. Alimentação e luz do estado da bateria/luz de atividade do disco rígido
- 

Mudar para o ecrã externo | Comutare la afișaj extern Preklopi na zunanji zaslon | Harici ekrana geçiş yap

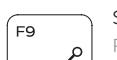

#### $F12$ Increase brightness

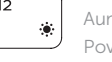

- 1. Microfon 2. Indicator luminos de stare a camerei 12. Porturi USB 2.0 (2) 3. Cameră
- 4. Port pentru adaptorul de alimentare 14. Slot pentru cablu de securitate
- 5. Port HDMI
- 6. Port USB 3.0
- 7. Cititor de cartele de stocare
- 8. Led alimentare și stare baterie/led activitate hard disk
- 
- 10. Zonă pentru clic dreapta
- 
- 
- 
- 
- 
- 
- 
- 
- 9. Zonă pentru clic stânga
- 
- 11. Port pentru cască
- 
- 13. Unitate optică
- 
- 15. Buton de alimentare
- 16. Bateria
- 17. Etichetă de reglementare (în compartimentul bateriei)
- 18. Etichetă de service
- 19. Dispozitiv de eliberare a bateriei

## Shortcut keys

Teclas de atalho | Taste pentru comenzi rapide Bližnjične tipke | Kısayol tuşları

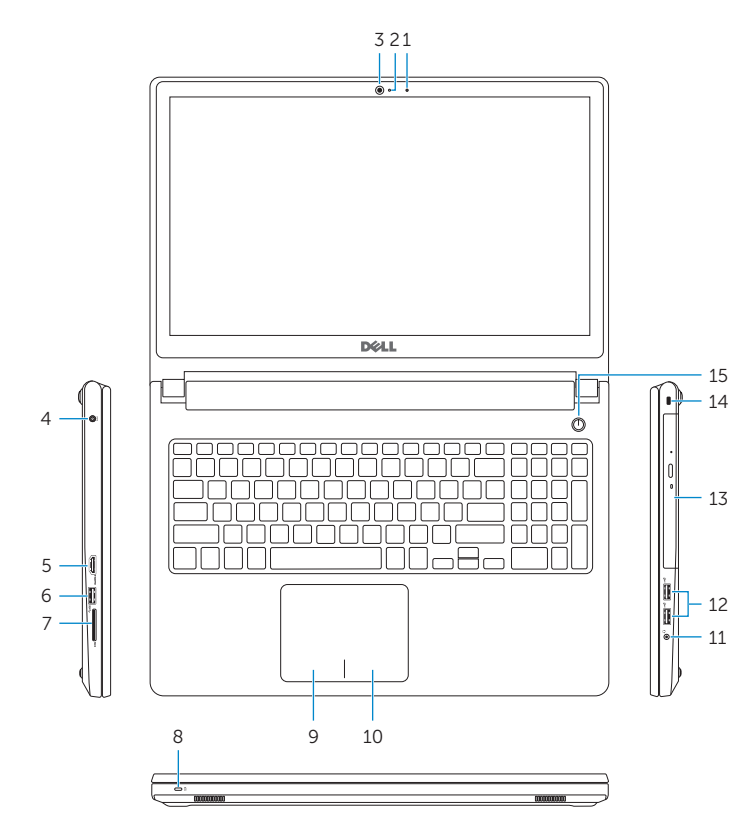

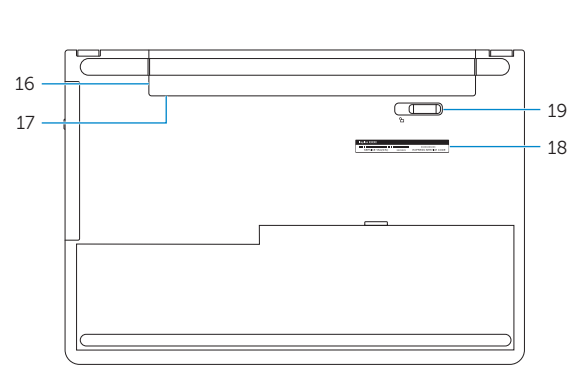

#### Mute audio

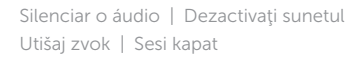

#### Decrease volume

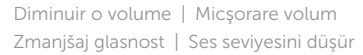

- 11. Headset port
- 12. USB 2.0 ports (2)
- 13. Optical drive
- 14. Security-cable slot 15. Power button
- 
- 16. Battery
- 17. Regulatory label (in battery bay)
- 18. Service Tag label
- 19. Battery-release latch

#### Increase volume

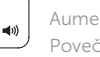

## Aumentar o volume | Mărire volum

Povečaj glasnost | Ses seviyesini artır

#### Play previous track/chapter

Reproduzir a faixa/capítulo anterior | Redare melodie/capitol anterior Predvajaj prejšnji posnetek/poglavje | Önceki parçayı/bölümü oynat

#### Play/Pause

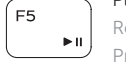

### Reproduzir/pausa | Redare/Pauză

Predvajaj/premor | Oynat/Duraklat

#### Play next track/chapter

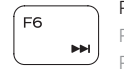

Reproduzir a faixa/capítulo seguinte | Redare melodie/capitol următor Predvajaj naslednji posnetek/poglavje | Sonraki parçayı/bölümü oynat

#### Switch to external display

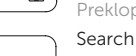

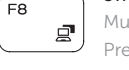

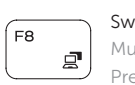

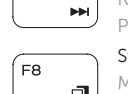

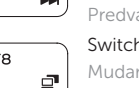

Procurar | Căutare Iskanje | Ara

#### Decrease brightness

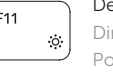

Diminuir o brilho | Reducere luminozitate Pomanjšaj svetlost | Parlaklığı düşür

Aumentar o brilho | Creştere luminozitate Povečaj svetlost | Parlaklığı arttır

## Toggle Fn-key lock

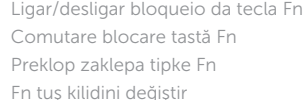

#### Turn off/on wireless

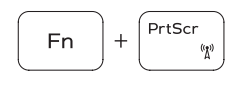

Fn

Ligar/desligar a transmissão sem fios Activare/dezactivare functie wireless Vklopi/izklopi brezžično omrežje Kablosuz özelliğini aç/kapa

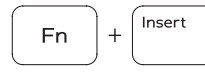

Sleep

#### Suspensão | Repaus Spanje | Uyku

#### Toggle between power and battery-status light/ hard-drive activity light

Alterna entre a luz de energia e estado da bateria/luz de atividade do disco rígido

#### $H$ **Fn**

Comută între indicatorul luminos de alimentare și de stare a bateriei și indicatorul luminos de activitate a hard diskului

Preklopi med lučko stanja napajanja/baterije in lučko dejavnosti trdega diska

Güç ve pil durum ışığı/sabit sürücü etkinlik ışığı arasında geçiş yap

#### NOTE: For more information, see *Specifications* at dell.com/support.

NOTA: Para mais informações, consulte *Especificações* em dell.com/support.

- NOTĂ: Pentru informații suplimentare, consultați *Specificații* la adresa dell.com/support.
- OPOMBA: Za več informacij glejte *Tehnični podatki* na dell.com/support.
- NOT: Daha fazla bilgi için, bkz. *Spesifikasyonlar* ,dell.com/support.

- 1. Microphone
- 2. Camera-status light
- 3. Camera
- 4. Power-adapter port
- 5. HDMI port
- 6. USB 3.0 port
- 7. Media-card reader
- 8. Power and battery-status light/ hard-drive activity light
- 9. Left-click area
- 10. Right-click area